# 技術ノート KGTN 2017052301

# 現 象

[GGH5.X] ユーザーがサインアウト (ログオフ) したにも関わらず, そのセッションが残る. どのような情報を採 取すれば良いか?

### 説 明

次の GraphOn 社へのサポートリクエストに必要な情報を採取してください.

1. クラスターマネージャーのセッション画面 項目 Connected Clients の値が確認できるようにサイズを調整してください.

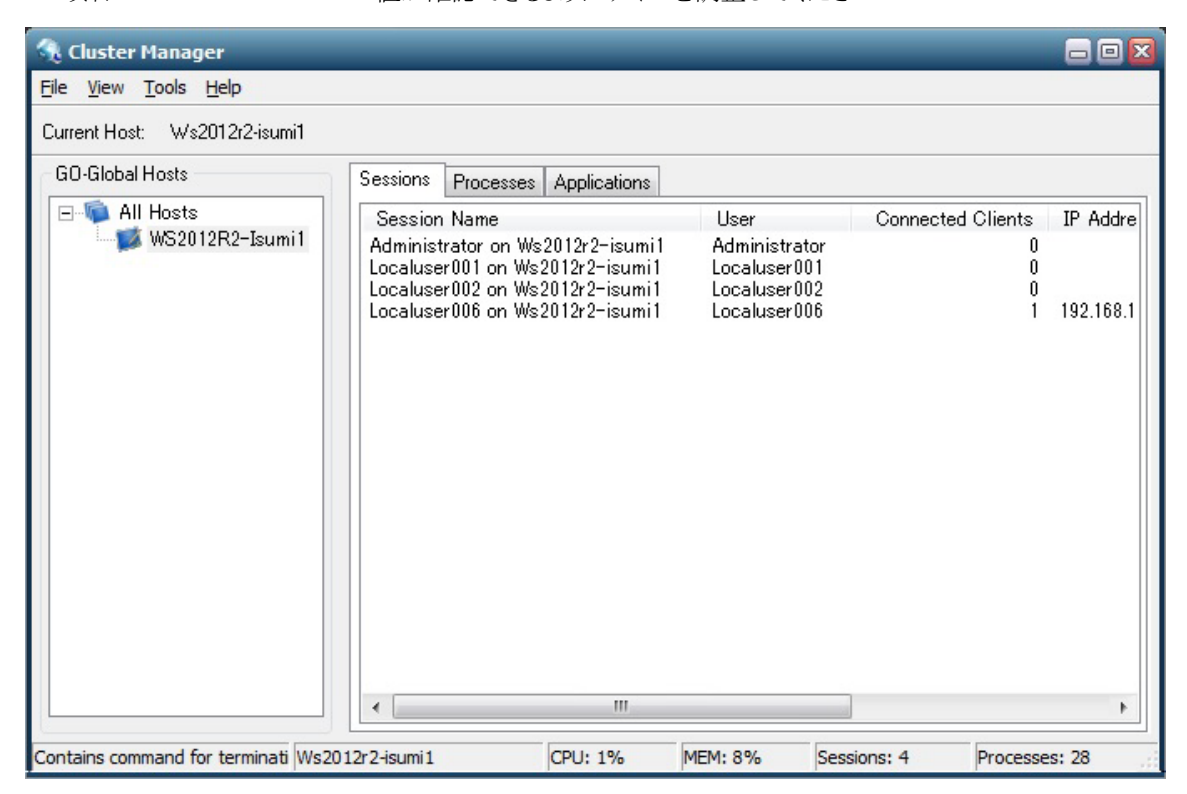

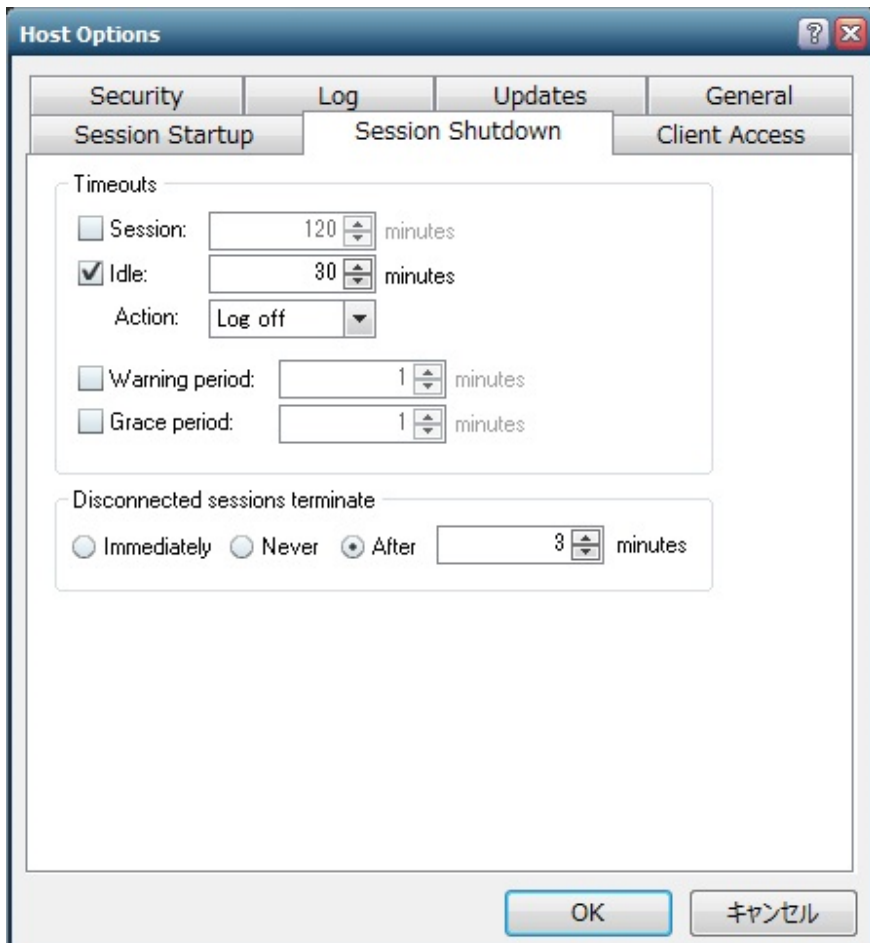

2. クラスターマネージャーの Session Shutdown 画面

3. aps.exe (GraphOn GO-Global Application Publishing Service) のダンプファイル 詳細については,技術ノート KGTN#2017051801 を参照してください.

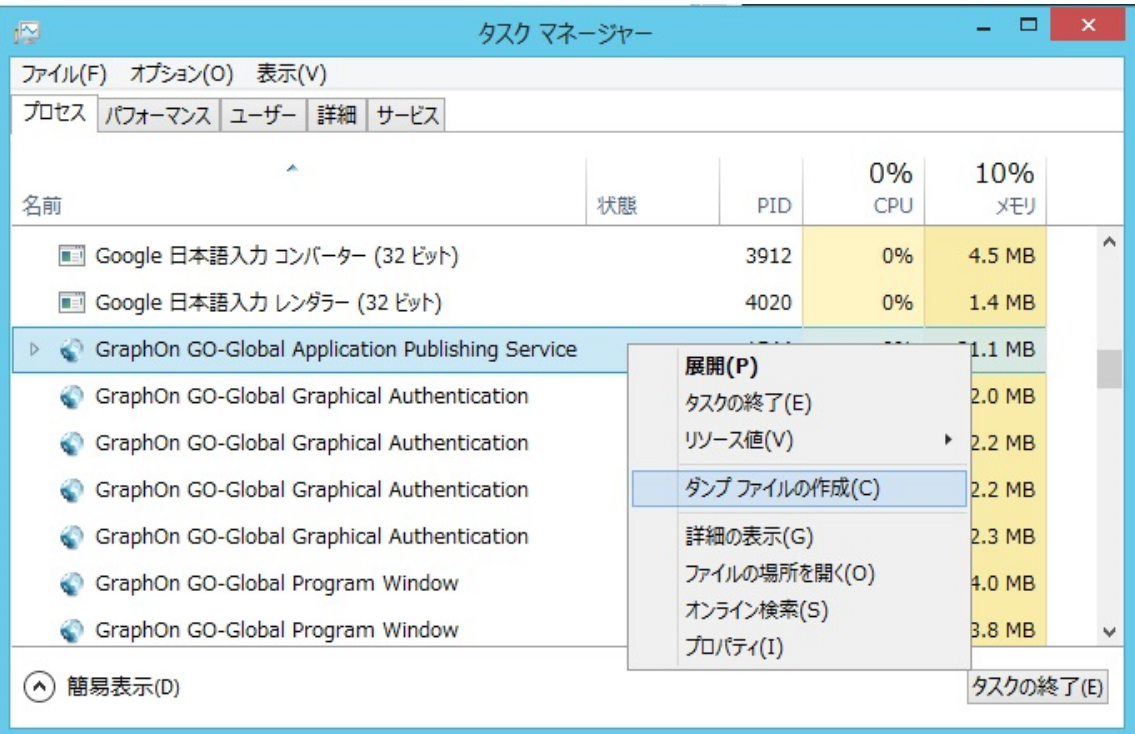

4. SRW (Support Request Wizard) ログファイル 詳細については,技術ノート KGTN#2013122703 を参照してください.

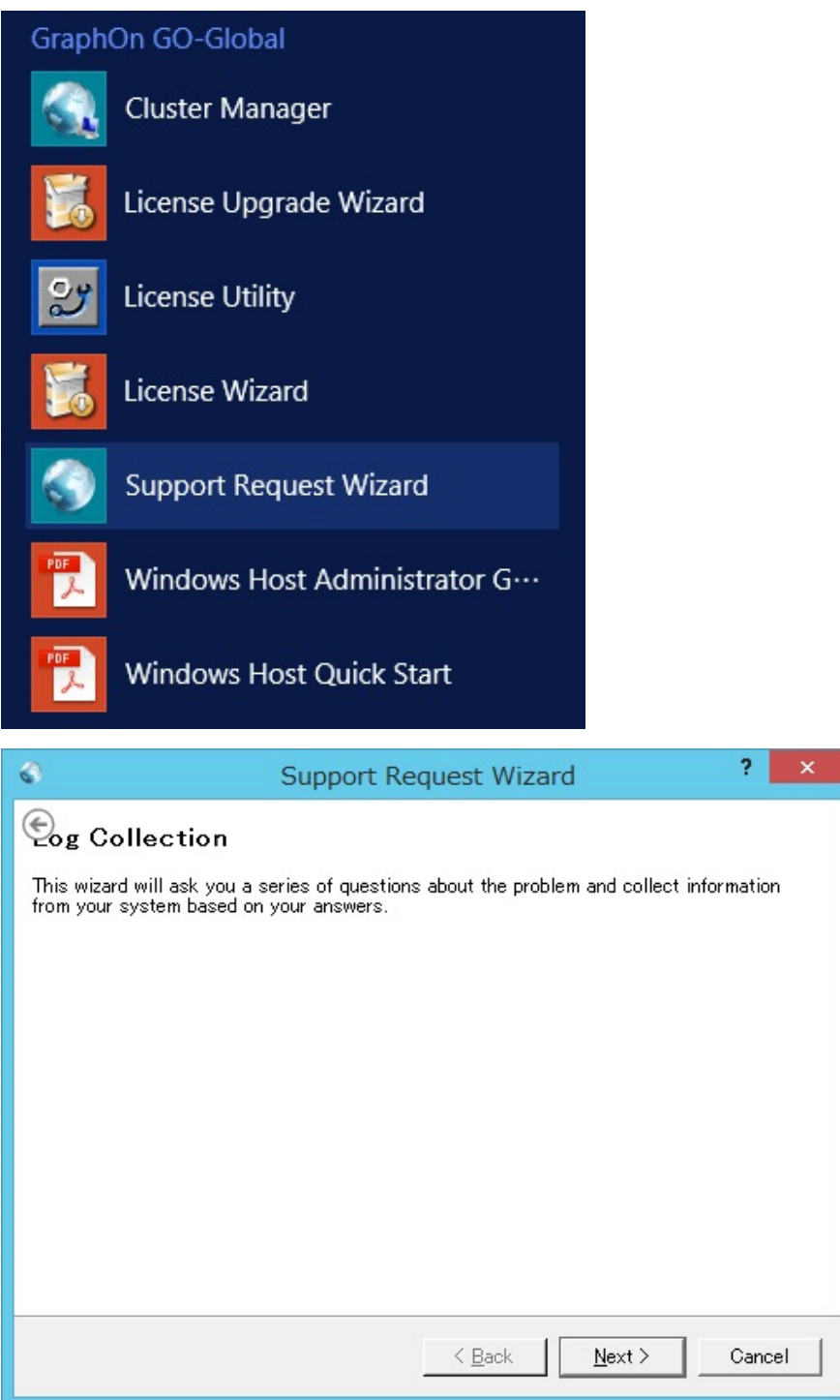

# 5. APS ログファイル

---<br>フォルダー C:\Program Files\GraphOn\GO-Global\Log にあります.

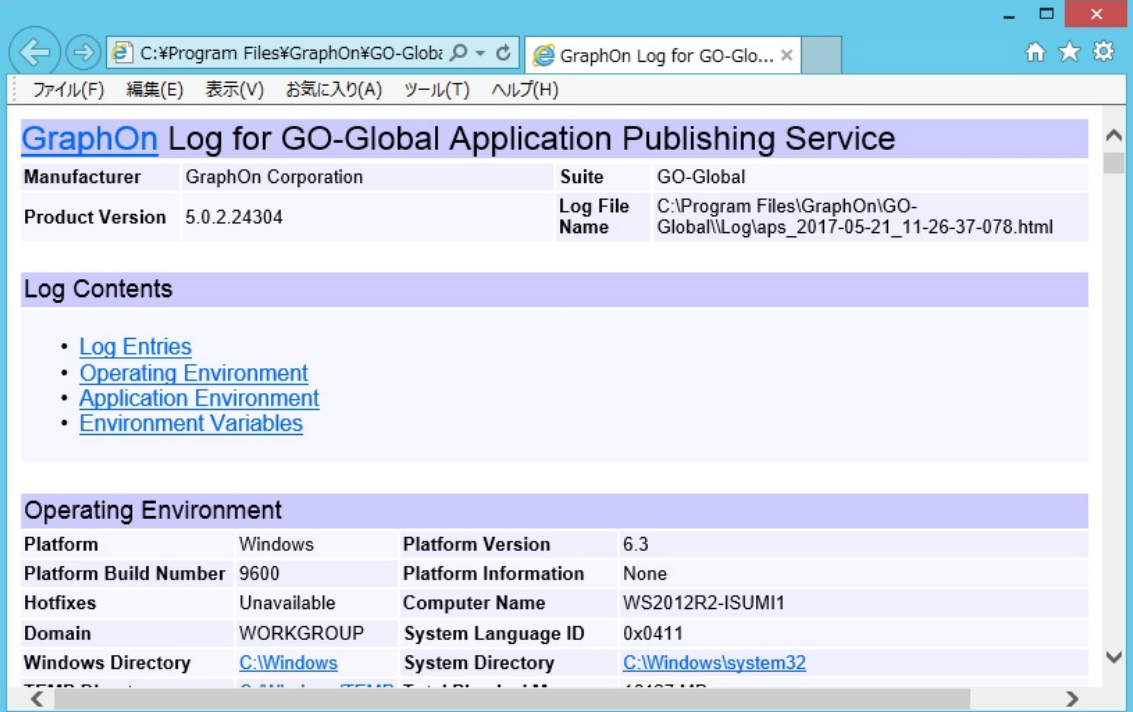

#### 6. ライセンスファイル

フォルダー C:\Program Files\GraphOn\GO-Global\Programs にあります. このスクリーンショットは評価用ライセンスですが、サポートは正式ライセンスのみが対象となります

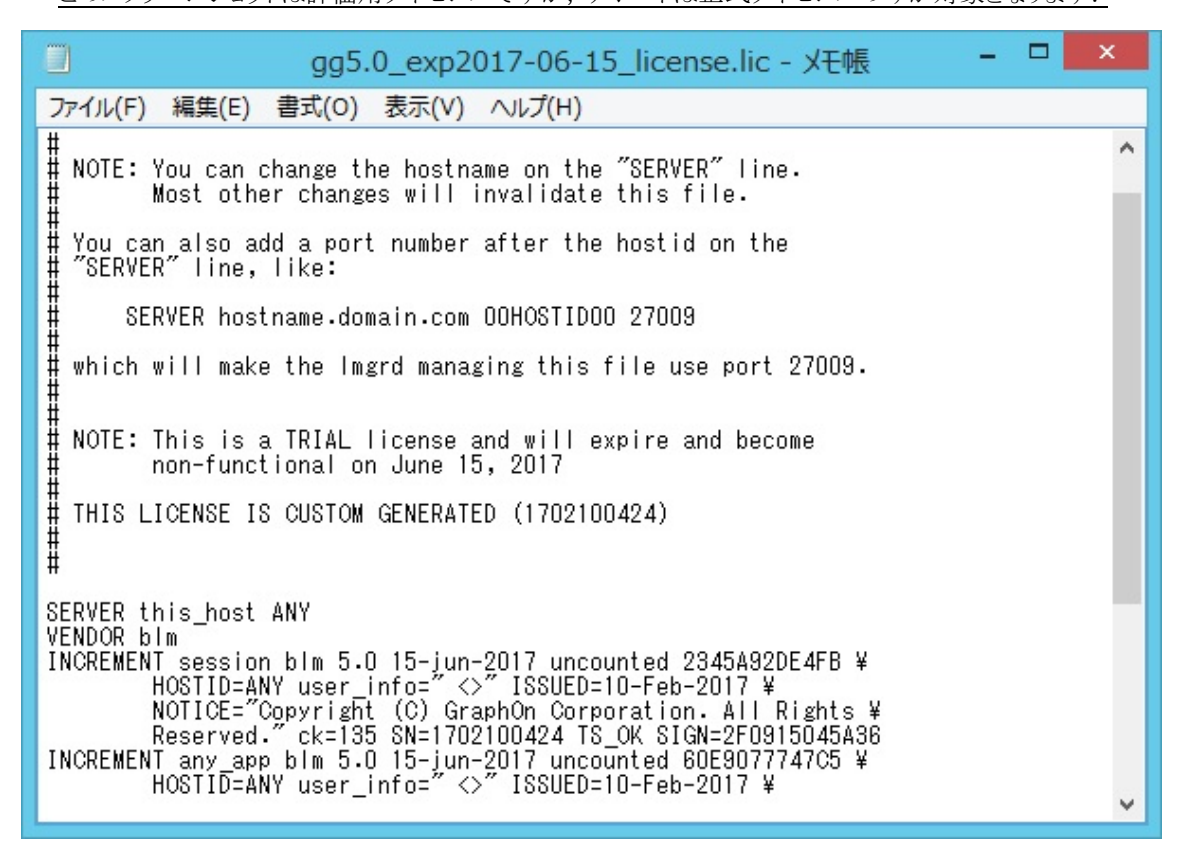

Last reviewed: May 23, 2017 Status: DRAFT Ref: NONE Copyright © 2017 kitASP Corporation